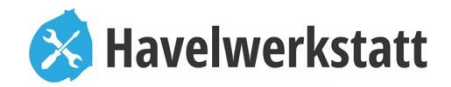

20. Februar 2023

# **Erinnerung zur Online - Anmeldung für das neue Versorgungssystem der Havelwerkstatt Zehdenick für das Mittagessen**

So geht die Online - Anmeldung als Essenteilnehmer "Einfach, schnell und lecker"

Sehr geehrte Schüler, Eltern und Lehrer,

heute erhalten Sie eine einfache Einweisung und Erklärung zum Online – Bestellsystem (OBS) der Havelwerkstatt Zehdenick. Unser Ziel ist es, ab dem **01.03.2023** mit dem innovativen OBS zu starten. Dafür ist eine zeitnahe Registrierung erforderlich.

Das Mittagessen soll bereits für den März 2023 ausschließlich über das Online-Bestellsystem bestellt werden. **Ohne Registrierung im System und Bestellung über das System ist eine Teilnahme an der Essenversorgung ab März 2023 nicht möglich!** Deshalb ist es erforderlich, dass auch Essenteilnehmer mit einem Anspruch auf Bildung und Teilhabe (BuT) sich dort registrieren. Wenn uns ein aktueller Bewilligungsbescheid für BuT für das Mittagessen vorliegt, ziehen wir kein Essengeld von den Teilnehmern ein.

## **Mit folgenden Schritten können Sie sich einfach Online registrieren:**

## **Schritt 1:** Gehen Sie mit ihrem Computer, Laptop oder Handy auf unsere Internetseite:

[www.bestellung-havelwerkstatt.de](http://www.bestellung-havelwerkstatt.de/) und wählen Sie oben rechts den Link "Registrieren", wählen Sie nun die Vertragsart "mit Hortvertrag" oder "ohne Hortvertrag". Nun wird Ihnen der aktuelle Nutzungsvertrag der Havelwerkstatt angezeigt. Nach ihrem Einverständnis können Sie nach unten scrollen und den Nutzungsvertrag mit dem blauen Button "weiter" bestätigen.

## **Schritt 2:** Nun erfolgt schon die persönliche Datenaufnahme zur Online – Registrierung:

Geben Sie Ihre persönlichen Daten in die Pflichtfelder**\*** ein sowie das gewünschte Passwort und den Leistungsbeginn der Mittagessenversorgung. Bestätigen Sie die Widerrufsbelehrung sowie Datenschutzerklärung inkl. elektronischer Rechnungslegung. Auf dem Button "weiter" schließen Sie die Neuregistrierung ab. Fertig ist die Anmeldung zur Mittagessenversorgung. Auch bei Kindern ohne Hortvertrag, die Mittagessen im Rahmen von BuT erhalten, ist die Angabe der korrekten Bankdaten verpflichtend, da die Bewilligungsbescheide immer befristet ausgestellt werden.

### **Schritt 3:** Wenige Tage nach ihrer Anmeldung erhalten Sie per E-Mail ihre Online-Zugangsdaten:

Diese Zugangsdaten (Login & Passwort) berechtigen bzw. ermöglichen Ihnen die unkomplizierte Bestellung mit unserem Online – Speiseplan. Dazu erhalten Sie separat per Post einen Funktransponder mit Schlüsselanhänger für die einfache Erfassung und Ausgabe der Speisen in der Schule, Details dazu erhalten Sie im nächsten Schreiben. Bei Fragen erreichen Sie uns zwischen 8:00 – 14:00 Uhr unter 03307/ 4701 – 12 oder per E-Mail [bestellung@lh-zehdenick.de.](mailto:bestellung@lh-zehdenick.de)

Mit freundlichen Grüßen - Ihr Küchenteam der Havelwerkstatt